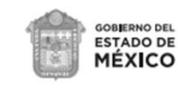

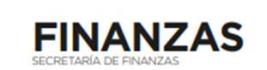

## GENERACIÓN DE CONTRASEÑA POR PRIMERA VEZ

Deberá de ingresar a la página del Gobierno del Estado de México "Portal de Servicios al Contribuyente", en la dirección electrónica: <https://sfpya.edomexico.gob.mx/recaudacion/>

1. **RUTA DENTRO DELPORTAL:**Opción**Genera tu contraseña**,comosemuestraa continuación:

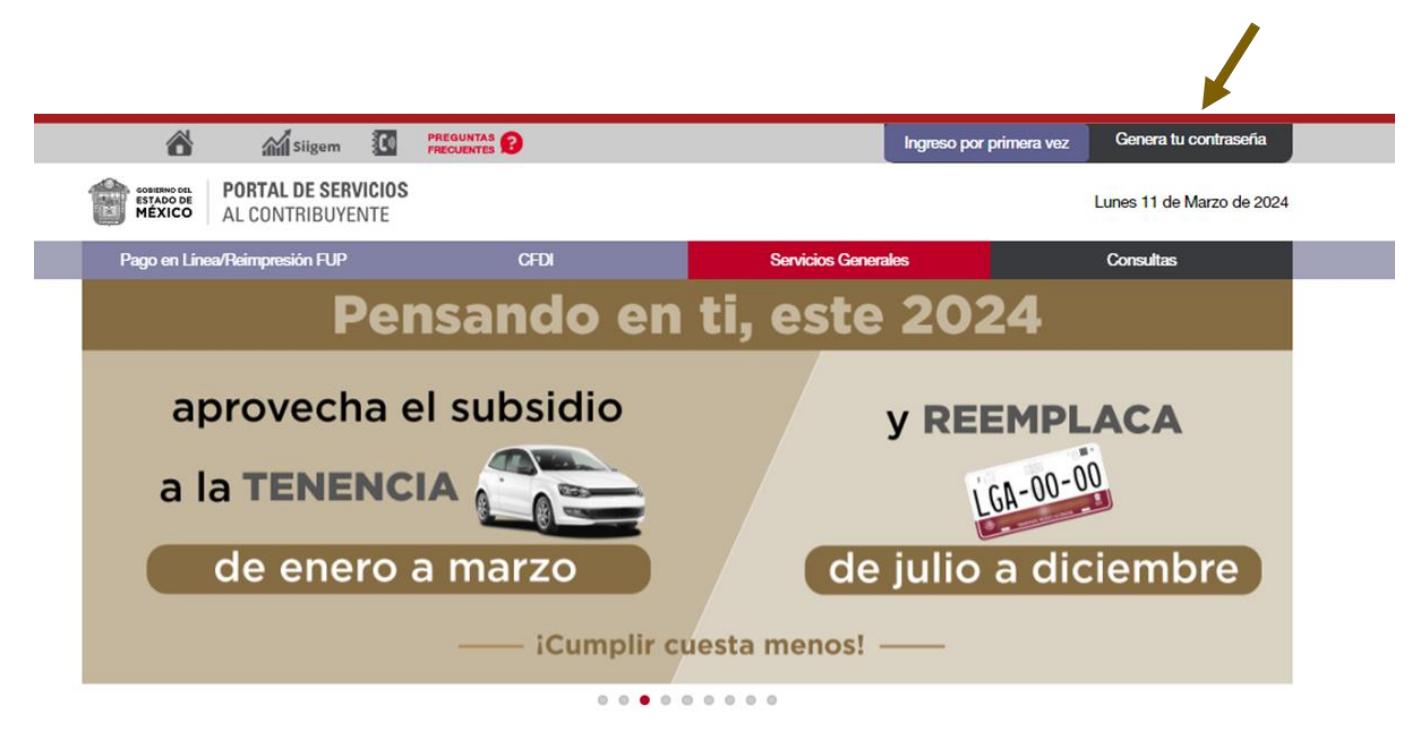

Requerirá los siguientes datos: Su número de usuario o REC, la Fecha de Inicio de Operaciones Estatales (debe coincidir con los datos de su solicitud de inscripción) y de manera opcional su número de seguridad social, ingresar en los campos solicitados.

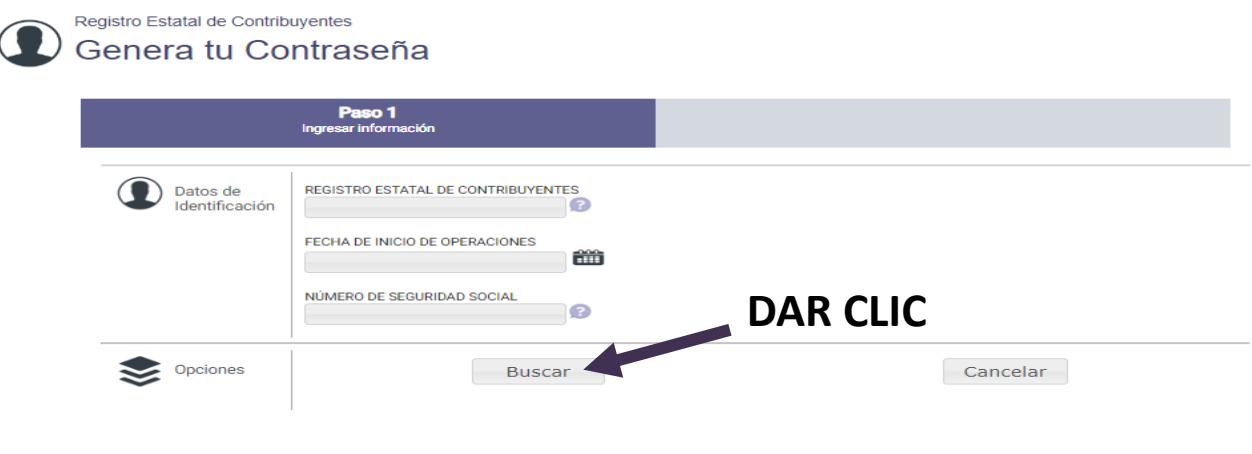

- 2. Dar clic en el botón **Buscar**.
- 3. El sistema le permitirá generar su contraseña.